# **Función raíz cuadrada Guía del estudiante**

Actividad 1: *¿Qué nos dicen las Tablas?*

Sea la relación  $y = \sqrt{x}$ . Con ayuda de la Calculadora TI – 84 Plus, completa la siguiente tabla (elige valores de *x* positivos y negativos):

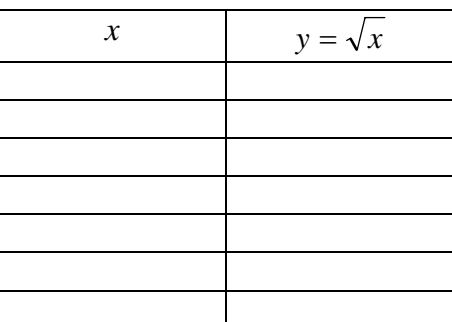

Ahora, y cuando tu profesor(a) lo solicite, envía al TI – Navigator las coordenadas de cuatro puntos de tu tabla.

### **Responde:**

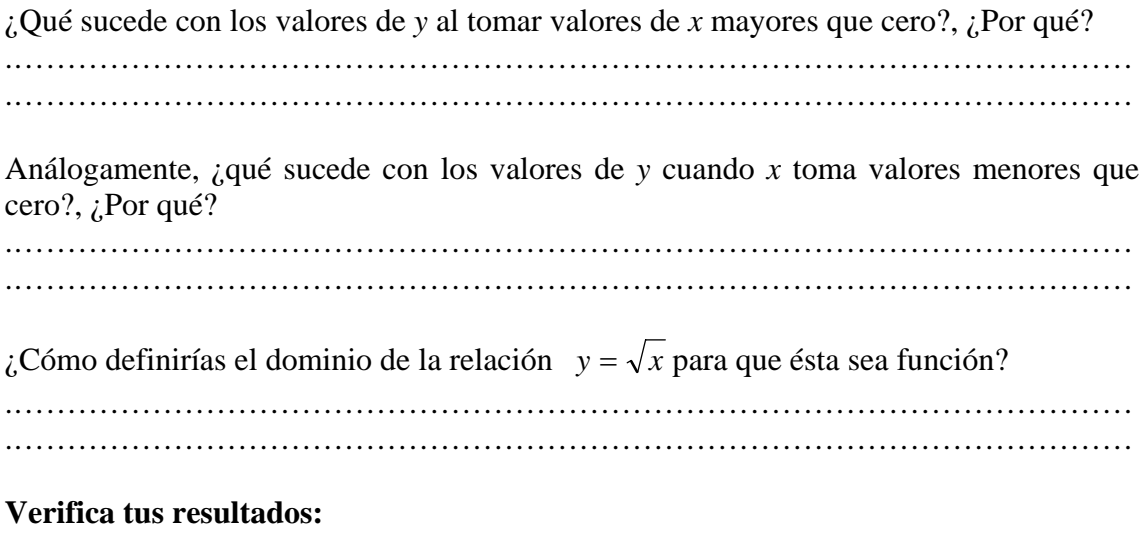

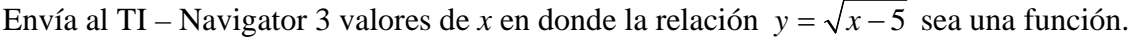

**Conocimientos Relevantes:** 

#### Actividad 2: *Visualizando su Representación Gráfica*

Para comprender más profundamente tus resultados anteriores, estudiaremos la representación gráfica de cada función.

Sea *a* ∈ *IR* y la función:  $y = \sqrt{x+a}$ , con  $x \in domf$ . Elige un valor de *a* y envía al TI – Navigator la función que has obtenido. Anota a continuación la situación gráfica resultante en la pantalla común.

![](_page_1_Figure_3.jpeg)

#### **Responde:**

¿Qué relación existe entre el valor de *a* elegido y la representación gráfica de la función? .…………………………………………………………………………………………… .…………………………………………………………………………………………… Ahora desde las representaciones gráficas, ¿qué sucede con la variable *y* al tomar valores de *x* mayores que *a*?, ¿Por qué? .…………………………………………………………………………………………… .…………………………………………………………………………………………… Análogamente, ¿qué sucede con la variable *y* cuando *x* toma valores menores que *a*?, ¿Por qué? .…………………………………………………………………………………………… .…………………………………………………………………………………………… ¿Podrías escribir alguna regla que formalice lo anterior? .…………………………………………………………………………………………… .……………………………………………………………………………………………

## **Verifica tus resultados:**

Envía al TI – Navigator una función de la forma  $y = \sqrt{x+a}$ , con  $x \in domf$  tal que "comience" desde *x = -3.*

**Conocimientos Relevantes:**